## Smart PTT Application Features

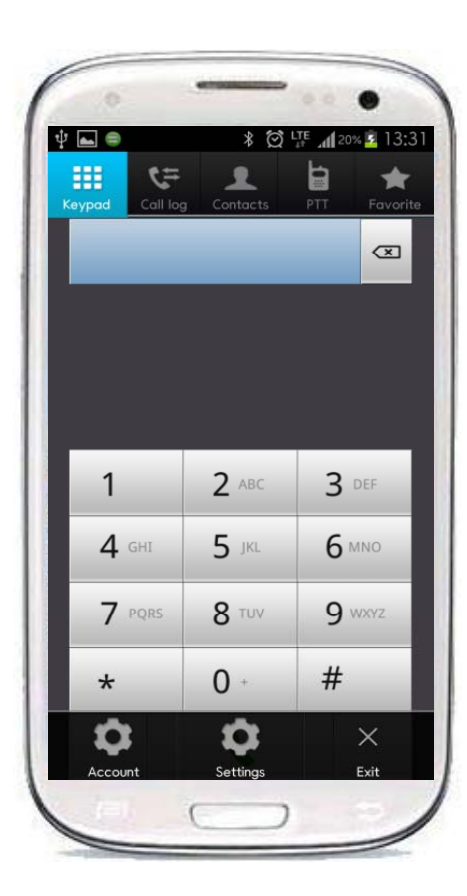

Additional Service Features

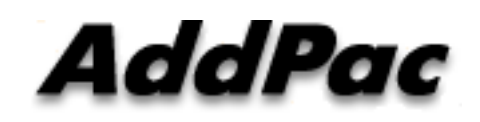

AddPac Technology

2012, Sales and Marketing

### **Contents**

- SIP Enable-Ping Service Feature
	- -Network Environment
	- -Periodically Ping to SIP Server Features
	- -SIP Enable-Ping Service Setting
- PTT Basic and Sound Configuration
- Codec Preference Configuration

## SIP Enable-Ping Service Feature

Network Environment

#### **Register UDP port is periodically changed by 3G NAT Area (Register Fail)**

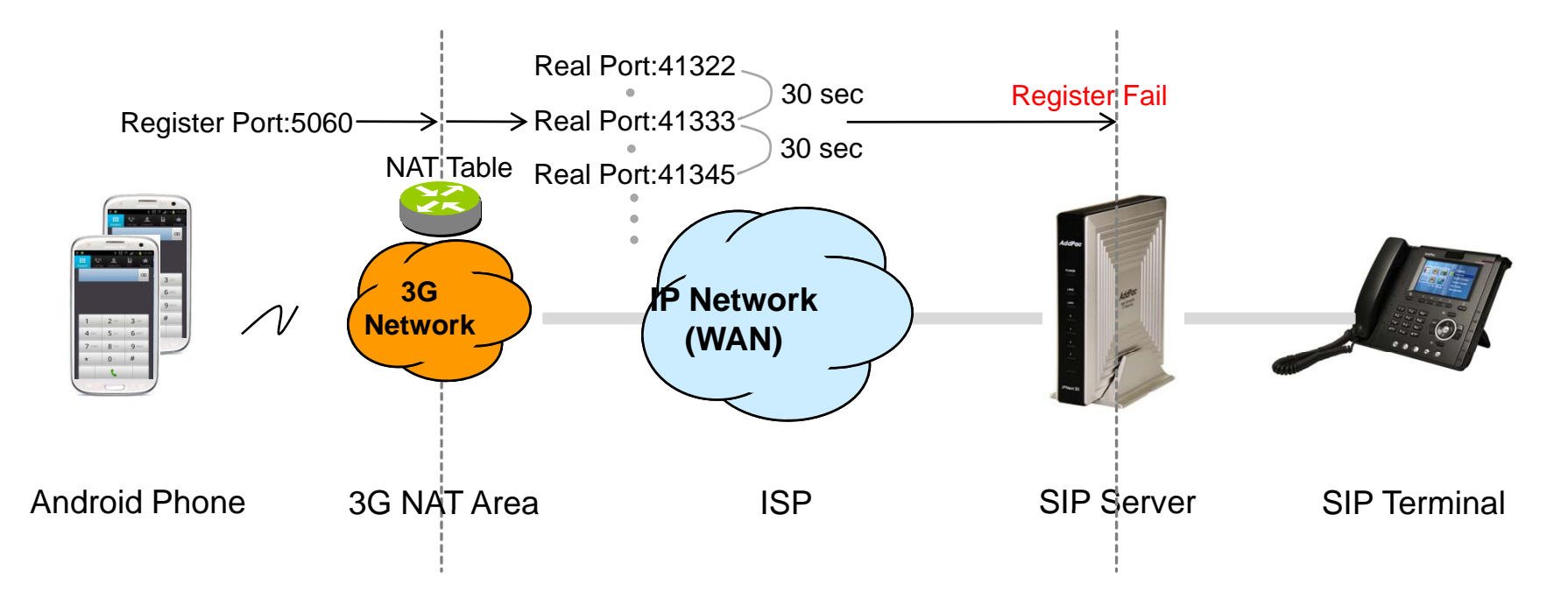

### SIP Enable-Ping Service Feature

Periodically Ping to SIP Server Call Flow

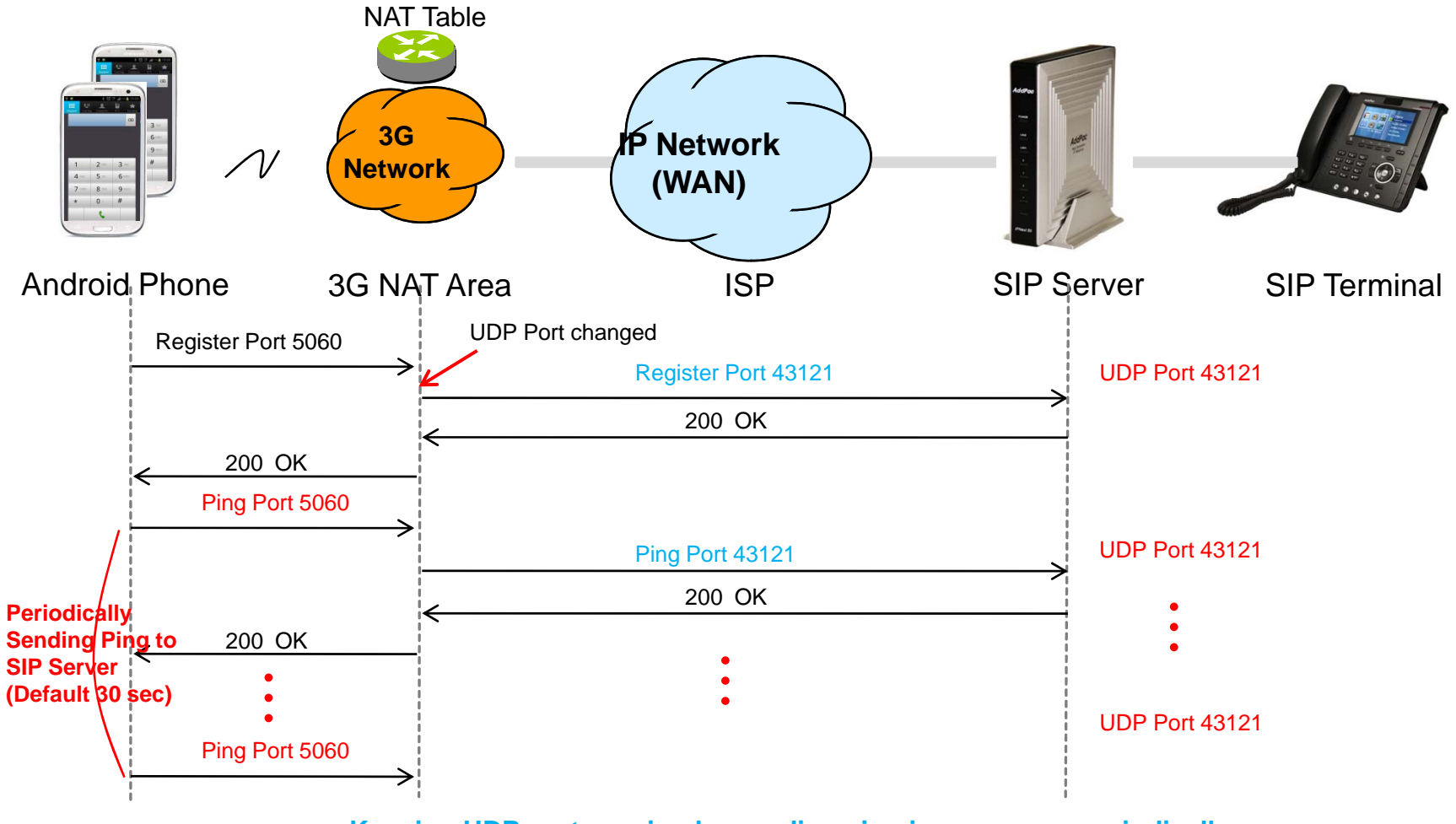

**Keeping UDP port session by sending sip ping message periodically**

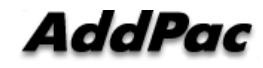

**www.addpac.com**

### SIP Enable-Ping Service Feature

SIP Enable-Ping Service Setting

#### SIP Enable-Ping Service Setting

- (1) Menu -> Setting (2) Network Menu (3) Basic Setting
- 

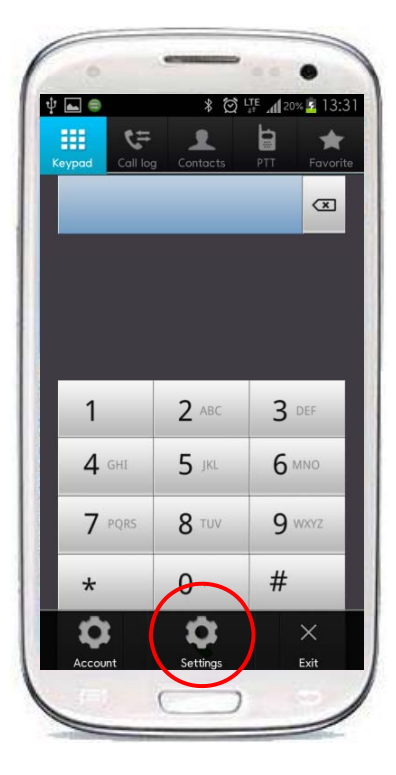

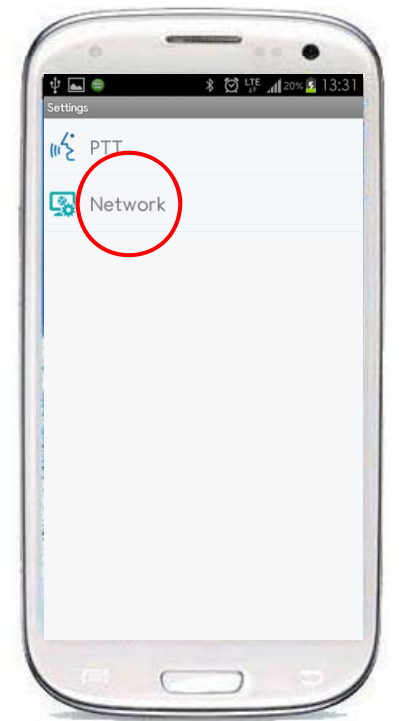

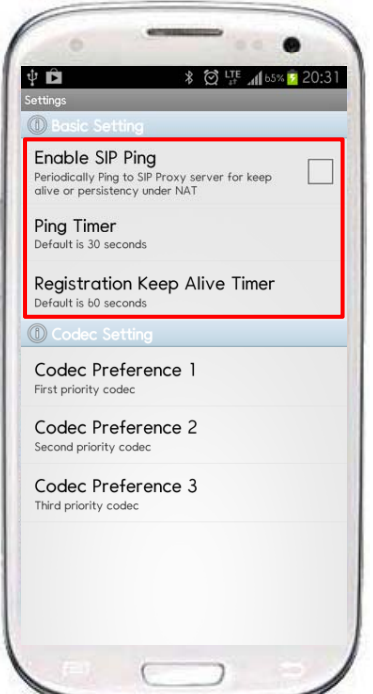

#### **Enable SIP Ping**

-> Periodically SIP ping to SIP Server for Keep alive or Persistency under NAT

**Ping Timer**(Default. 30 sec)

**Re g p istration Kee p Alive Timer** (Default. 60 sec)

### PTT Basic and Sound Configuration

#### PTT Basic and Sound Setting

- 
- $\qquad \qquad \textcircled{\scriptsize{1}}$  $2$  ABC  $3$  DEF  $\mathbf{1}$ 4 GHI 5 JKL 6 MNO 7 PQRS 9 WXYZ **8 TUV**  $#$ Ω

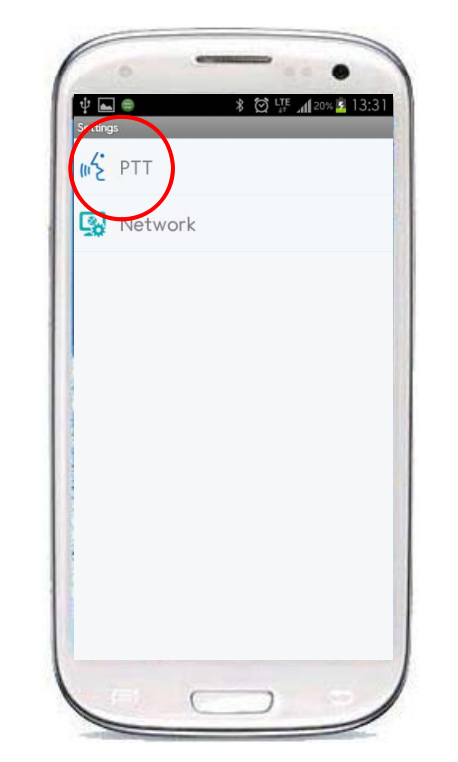

#### (1) Menu -> Setting (2) PTT Menu (3) PTT Basic and Sound Setting

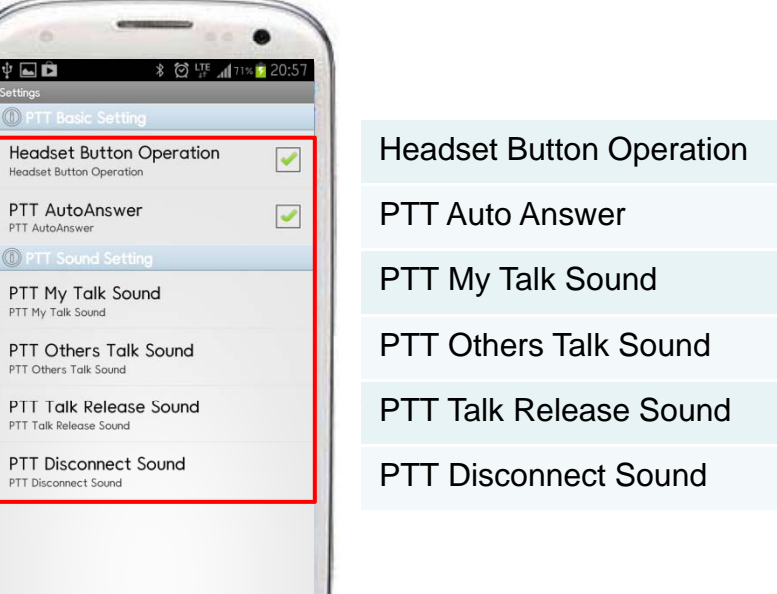

### Codec Preference Configuration

#### Codec Preference Setting

(1) Menu -> Setting (2) Network Menu (3) Codec Setting

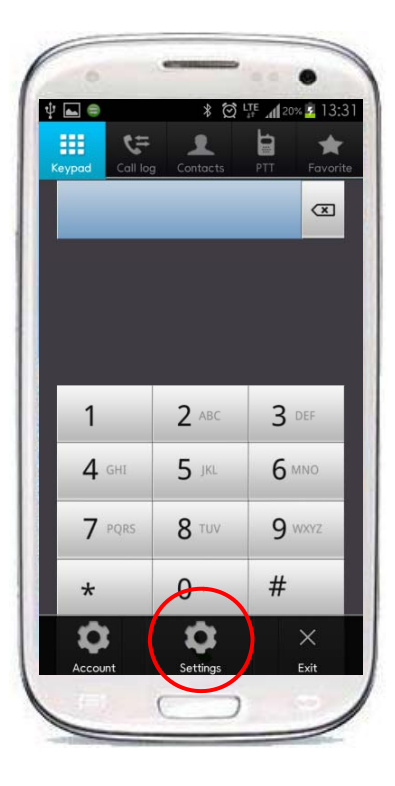

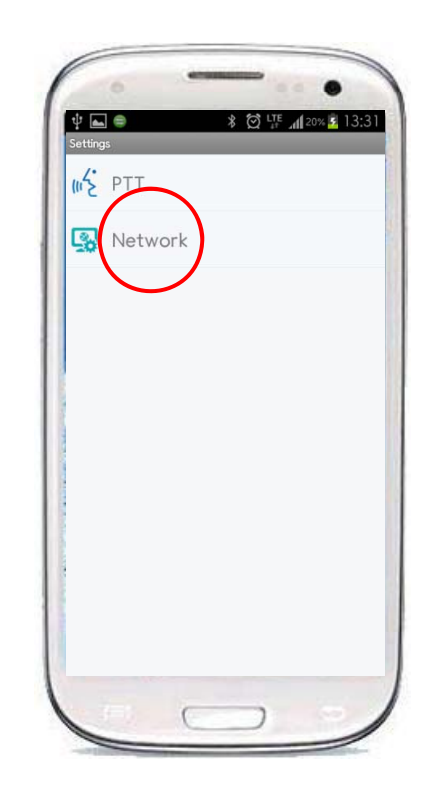

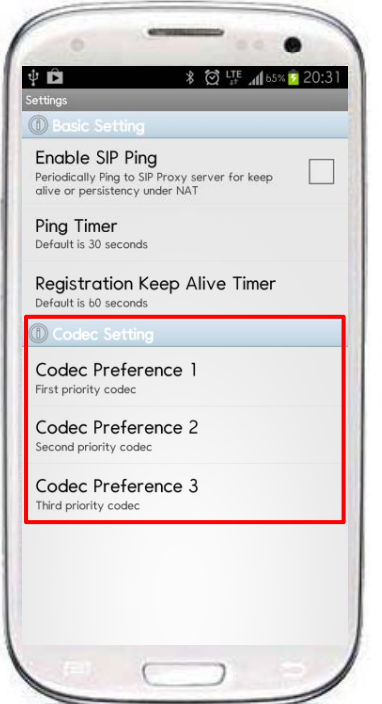

**Codec Preference 1**(Default. G.711ulaw 64Kbps)

**Codec Preference 2**(Default. G.711alaw 64Kbps)

**Codec Preference 3**(Default. G.726 32Kbps)

# Thank you!

### AddPac Technology Co., Ltd. Sales and Marketing

Phone +82.2.568.3848 (KOREA) FAX +82.2.568.3847 (KOREA) E-mail sales@addpac.com

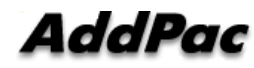